#### **Outil Système Complet d'Assistance Réseau, OSCAR (c)**

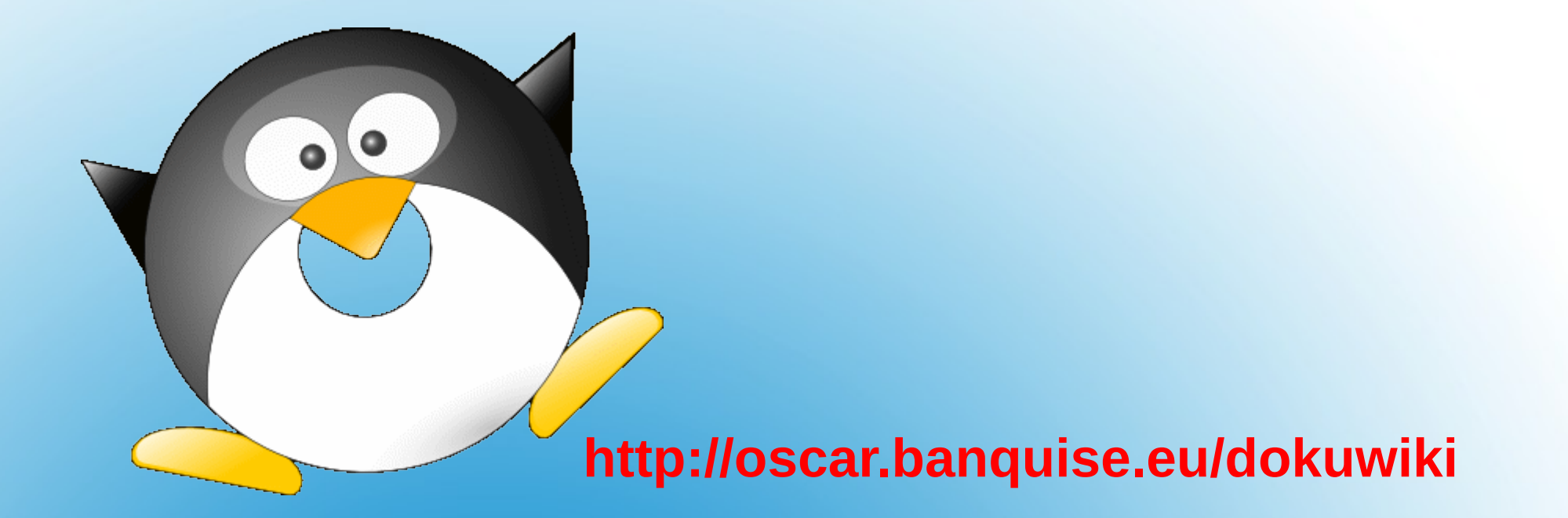

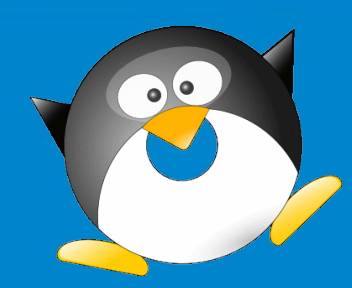

# **Fonctionnalités du logiciel OSCAR**

- Un poste défaillant ou trop lent (virus, pertes de fichiers...) peut être rapidement réparé par un utilisateur sans compétence particulière**.**
- Installer ou mettre à jour de façon très simple une salle complète à partir d'un poste modèle**.**
- Restaurer facilement un poste ou encore cloner un ensemble de postes identiques**.**

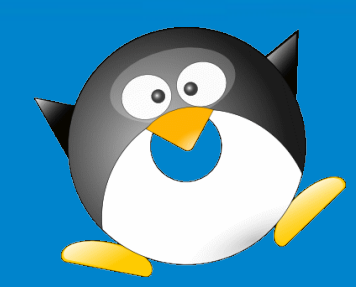

### **Destinataires**

- Enseignants de toutes disciplines et de tous niveaux, de la maternelle à l'université ;
- Personnels d'encadrement ;
- Installateurs et administrateurs de réseau ;
- Personnels administratifs, techniques et médicosociaux ;
- Membres d'une association ;
- Responsables de collectivités ...

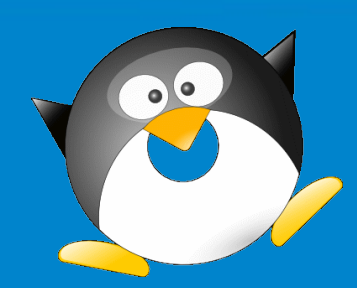

### **Version OSCAR professionnelle**

Une assistance par un support en ligne est associée à cette version professionnelle :

**√** Un fichier OSCAR.iso personnalisé, clé en main ; **√** L'accès à votre réseau est sécurisé par ce service ; **√** Les mises à jour pendant toute la période d'abonnement. **√** une assistance technique par forum ; **√** des tutoriels pour toutes les procédures ; **√** une veille technologique permanente ; **√** un espace coopératif (forum réservé).

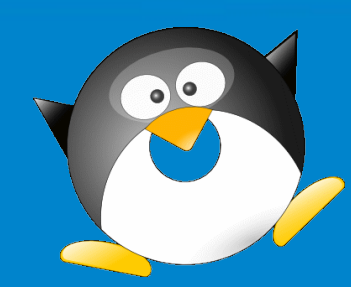

### **L'objectif d'OSCAR 1/4**

Un poste est défectueux

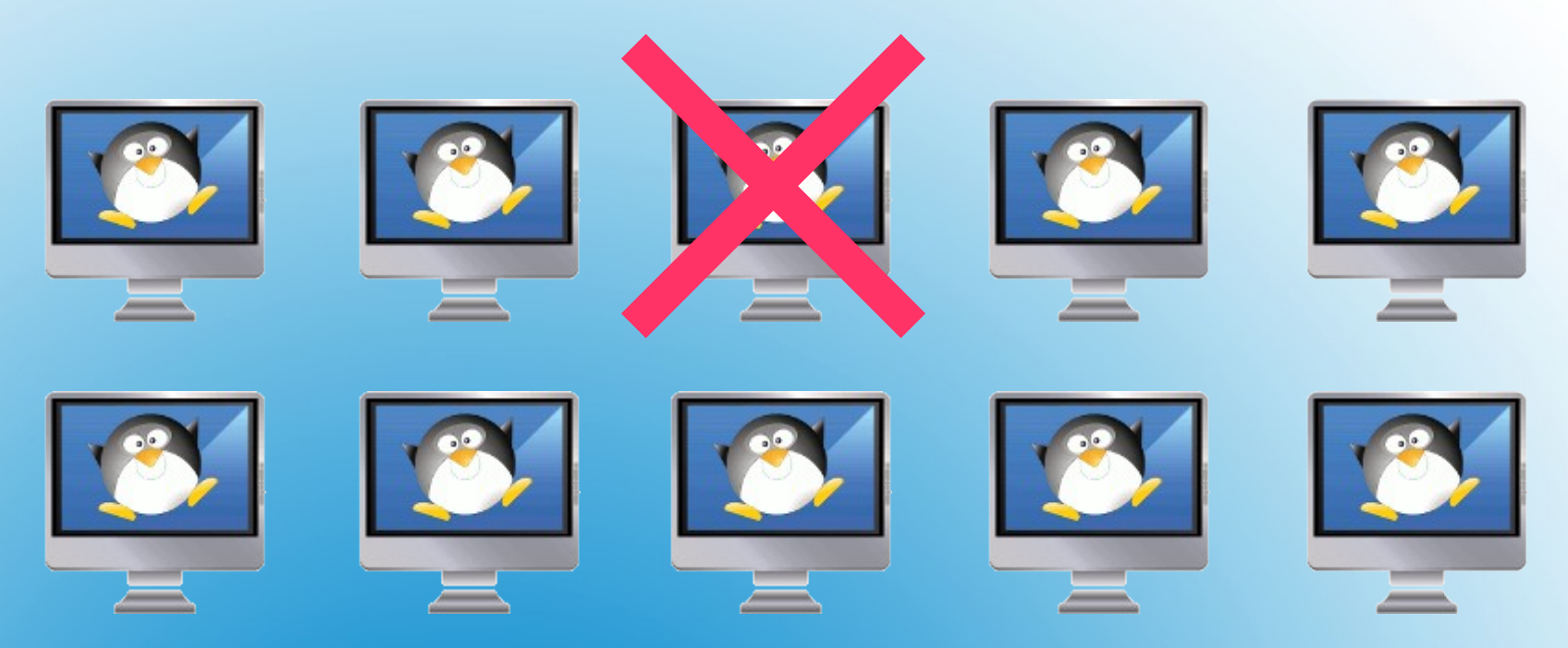

#### **OSCAR** le répare en quelques minutes.

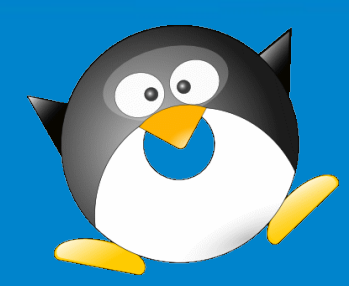

# **L'objectif d'OSCAR 2/4**

#### réparer le poste

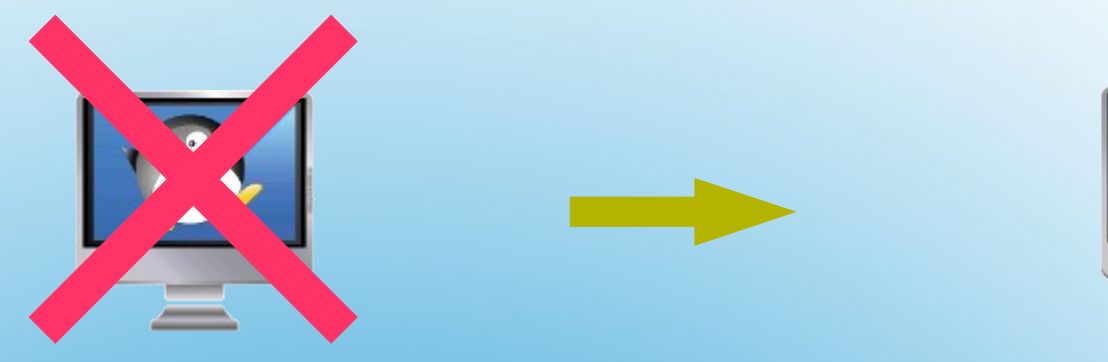

#### **Méthode :**

**1-Au démarrage appuyez sur la touche Echappe :**

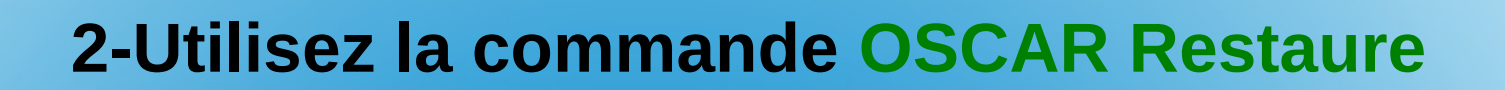

**Le poste est réparé sans intervention du responsable**

### **L'objectif d'OSCAR 3/4**

#### La salle est maintenant opérationnelle**.**

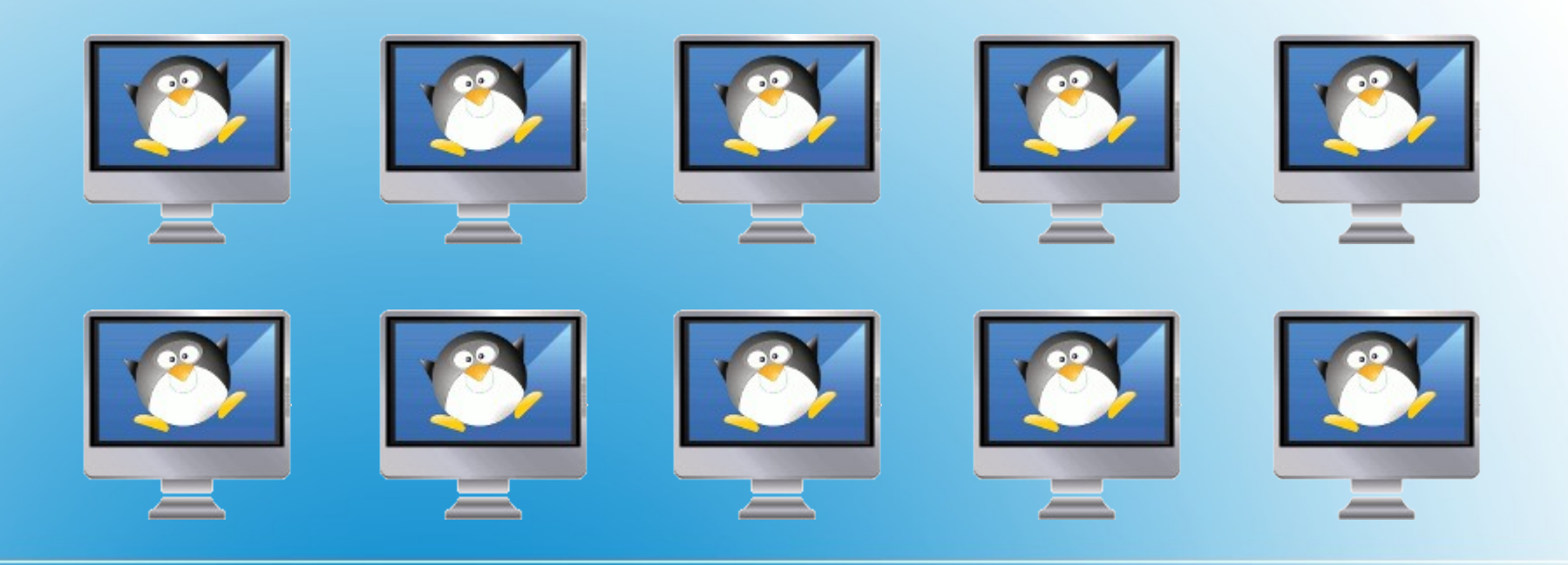

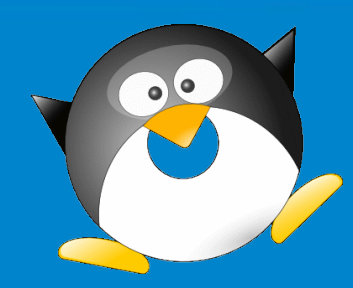

# **L'objectif d'OSCAR 4/4**

#### Des commandes simples : La procédure complète

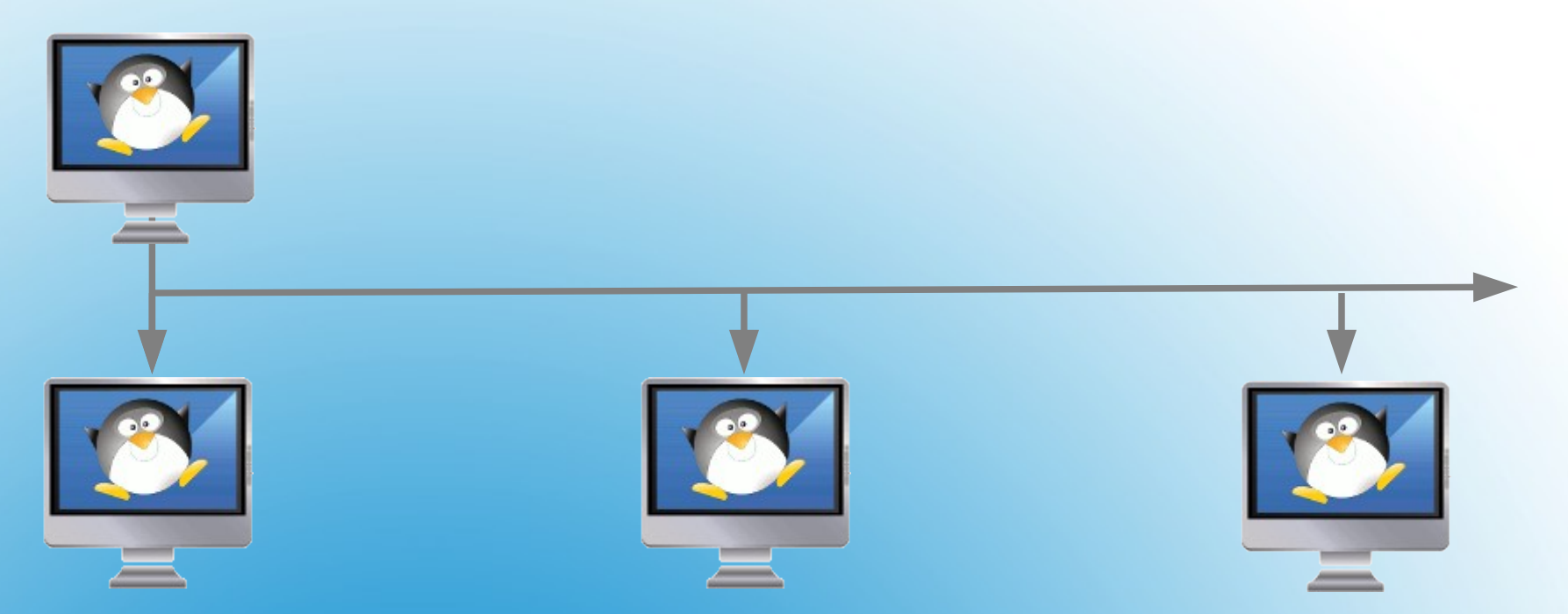

La commande en réseau complète recopie le poste modèle. **OSCAR** renomme automatiquement les postes clients**.**

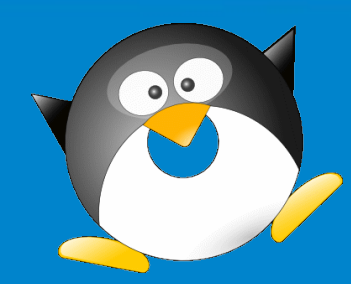

# **Menus OSCAR du démarrage**

Au démarrage du poste, appuyez sur la touche Echap**.**

**OSCAR** vous propose ce choix de démarrage : On peut choisir le démarrage par défaut**.**

**Windows Ubuntu OSCAR restaure**

Les commandes **OSCAR** et **restaure** sont protégées par mot de passe.

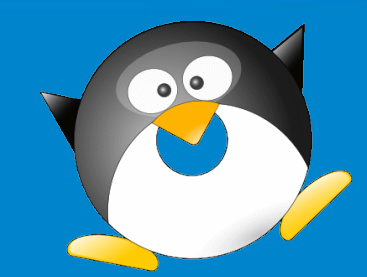

# **Version OSCAR professionnelle 1/3**

#### **Les avantages pour le professeur utilisateur :**

- **√** il répare immédiatement le poste défectueux, le poste ne reste pas en attente ;
- **√** aucune formation technique informatique n'est nécessaire.

#### **Les avantages pour le professeur multimédia, vidéo et cinéma :**

 **√** assistance à l'installation des postes pour une rapidité d'accès aux séquences filmées sans saturation du réseau de l'établissement car elles sont sur le poste dans un secteur dédié (et sauvegardé par OSCAR).

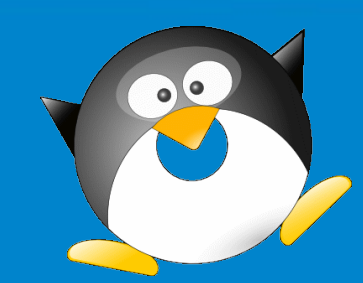

### **Version OSCAR professionnelle 2/3**

#### **Les avantages pour l'administrateur réseau :**

- **√** il est guidé pas à pas par le service d'accompagnement car l'installation **OSCAR** n'est pas si facile que son utilisation ;
- **√** il dispose d'une documentation personnalisée en ligne .
- **√** il est libéré des réparations courantes car l'utilisateur « répare » lui-même le poste défectueux ;
- **√** il peut programmer les procédures la nuit .

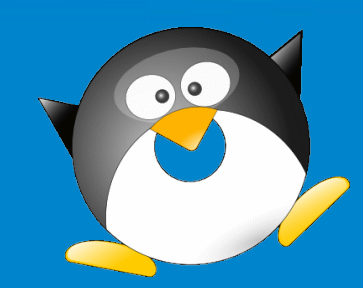

# **Version OSCAR professionnelle 3/3**

**Les avantages pour le gestionnaire financier de l'établissement** :

- **√** tous les postes de l'établissement sont en état de fonctionnement ;
- **√** les frais de maintenance sont considérablement diminués ;
- **√** aucun souci de licence : tous les logiciels sont sous licence GPL ;
- **√** une seule salle informatique peut-être à disposition de plusieurs disciplines ou associations chacune ayant son propre système d'exploitation avec ses applications.

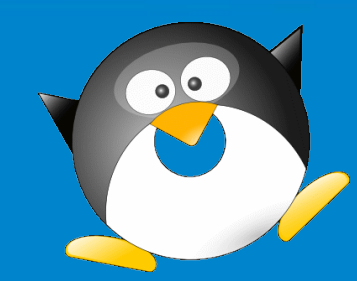

# **Points forts d'OSCAR**

- **√** suppression des virus, et fichiers indésirables ;
- **√** gère plusieurs sauvegardes sur un même poste ;
- **√** gère plusieurs systèmes d'exploitations et le boot ;
- **√ OSCAR** propose des solutions aux problèmes qu'il découvre ;
- **√ OSCAR** sauvegarde aussi sur un disque externe USB ;
- **√** les fichiers **OSCAR** peuvent être sur une clé USB de démarrage ou partagés par un serveur PXE ...
- **√** le menu **Scribe** facilite l'utilisation du serveur Scribe ;
- **√** choix des menus en anglais, allemand ou français.

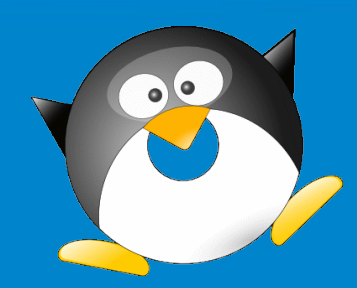

# **Utilisateurs du logiciel OSCAR**

- **√** Nous préconisons ce logiciel auprès des établissements scolaires. Son utilisation est effective dans la majorité des lycées et des collèges de l'académie.
- **√** Education nationale : toutes les académies.
- **√** Hors Education nationale : établissements de formation agricole, de santé, de formation militaire. Centres de formation du ministère de l'Equipement, Direction des services fiscaux, Chambres de Commerce et d'Industrie, des collectivités territoriales …

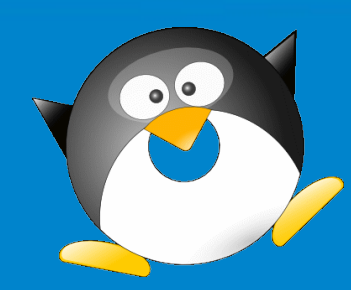

# **Nouveautés du logiciel OSCAR**

- **√** L'utilisateur peut choisir sa sauvegarde de restauration sans faire appel à l'administrateur réseau.
- **√** Automatisation du renommage des postes clients pendant un déploiement des postes Windows 7,8 ou 10 et leur intégration à un domaine Microsoft.
- **√** Disque USB\_OSCAR : le compagnon idéal de l'administrateur réseau.
- **√** Menu d'accès direct au serveur scribe.
- **√** Sauvegarde et restaure les partitions LVM.

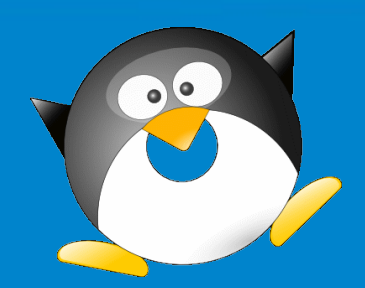

#### **OSCAR lauréat aux Trophées du Libre 2009**

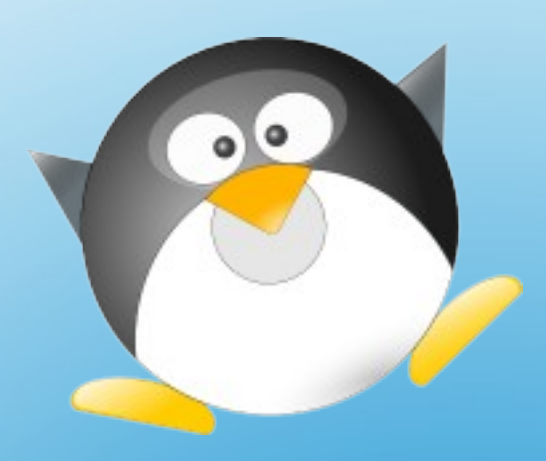

# **Outil Système Complet d'Assistance Réseau**

# Annexes **<http://oscar.banquise.eu/dokuwiki>**

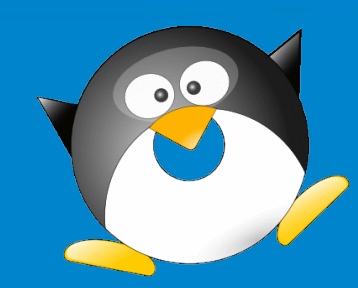

**Installation du logiciel OSCAR 1/3**

**Sur un poste il faut préparer le disque dur. Ici pour un système Windows :**

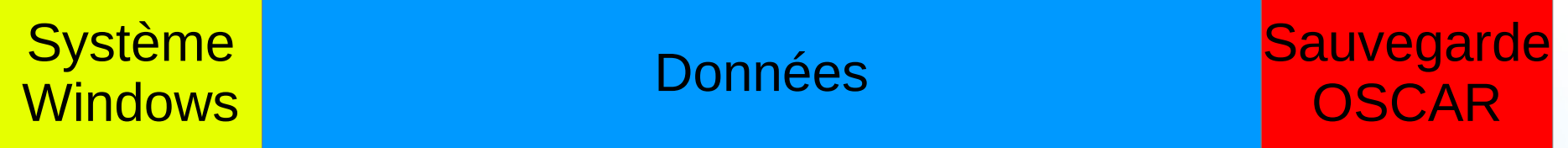

**OSCAR utilise Gparted pour découper le disque. OSCAR installe le choix du boot de démarrage : Windows ou OSCAR OSCAR peut réaliser plusieurs sauvegardes du système.** 

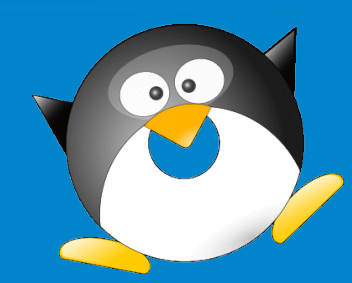

### **Installation du logiciel OSCAR 3/3**

#### **OSCAR peut gérer plusieurs systèmes d'exploitation :**

Système Windows (un ou plusieurs sauvegardés) :

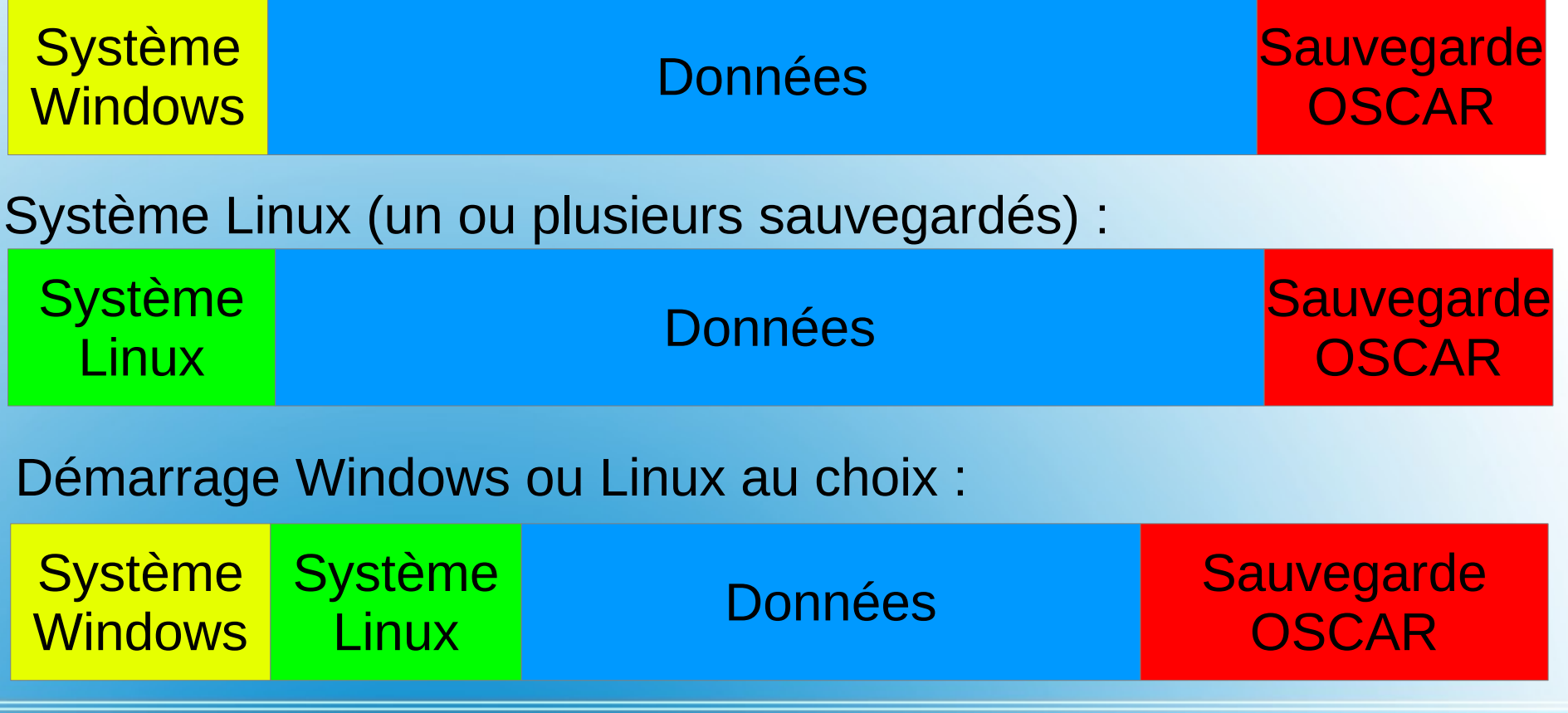

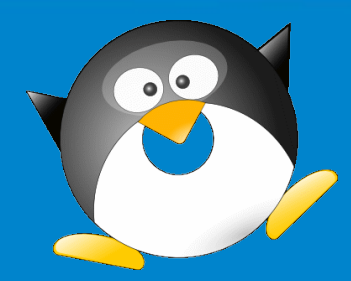

**Merci de votre attention.**

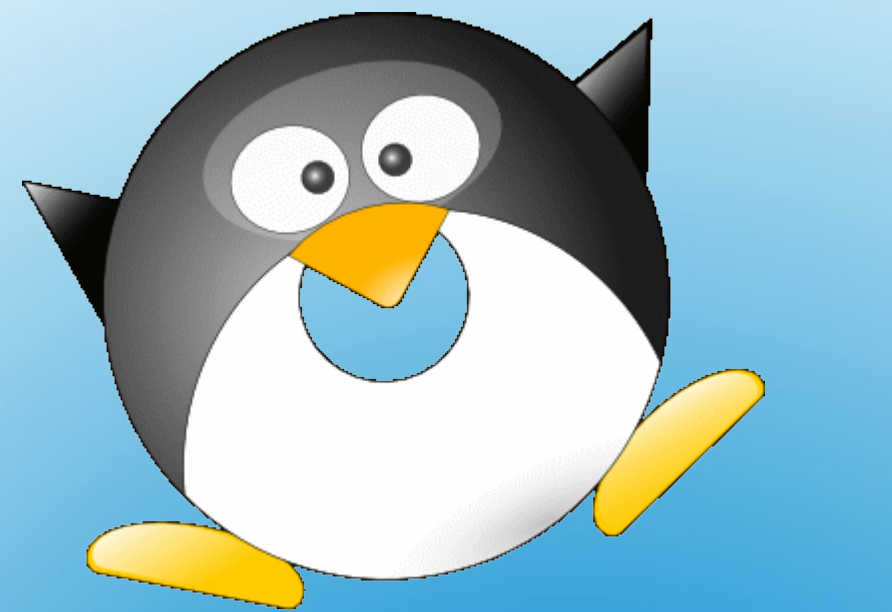

#### **http://oscar.banquise.eu/dokuwiki**

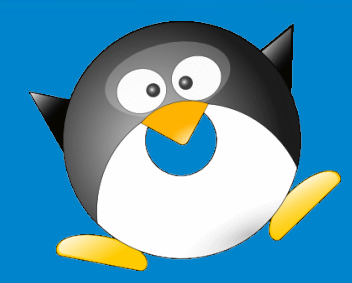